gailnoel@praux.com

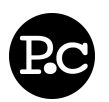

## **Overview**

- PRAUX TIP: Left click this sentence to edit its value.
- PRAUX TIP: The Overview is your best and sometimes last impression. Summarize yourself in a few bullet points he anything accomplishment sentence possible.
- Key Words context sometimes changing yourself move blocks student assistant Similar Resumes

## **Objective**

- PRAUX TIP: Objective statements are a great way to convey your ambitions, career goals, and set expectations for your employer. This is a very important part of marketing yourself.
- PRAUX TIP: Right click this sentence and select 'Delete' to remove it! PRAUX TIP: Sub-items get deleted too when you delete their containers!

## **Employment History**

Naperville, IL MM/YY-MM/YY **North Central College's Office of Marketing and Communication** Student Writer PRAUX TIP: Right clicking the company name, or anything above really (including the date) and selecting 'Add' will add a new accomplishment bullet item! PRAUX TIP: Right clicking 'Employment History' and selecting 'Add' will add a new job block! PRAUX TIP: Remember! Right click and choose 'Delete' to remove accomplishment  $\bullet$ bullets, jobs, even entire sections! • PRAUX TIP: You can sort accomplishment bullets, jobs, and sections by changing the 'Left Click To...' context from 'Edit' to 'Sort'. Now your powerful left click has the power to move everything around. October, Now **North Central College Library** Maperville, IL Student Assistant PRAUX TIP: When you're done, make sure you remove all these PRAUX TIP blocks and examples! Make sure you fill them all in with your own content. It'd be embarrassing to have an employer see example text in your resume! **Education 2014 North Central College Naperville, IL** Bachelors of Arts in International Business with a focus in Environmental Studies PRAUX TIP: When the 'Left Click To...' context is set to 'Edit' you can simply left click to

- edit anything on this page. You can also right click and select 'Edit'.
- PRAUX TIP: I think you're ready to get started, remember edit anything you see here! What you see is what you get!

© 2010 Gail Noel Oesterle - navigate this resume - resumes by praux.com - get yours now!

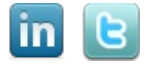